## **Check the SQLcompliance Agent version**

You can quickly check the version of a SQLcompliance Agent that is deployed to a registered SQL Server instance you are auditing. The SQLcompliance Agent version consists of the release number and build number assigned to SQL Compliance Manager. The SQLcompliance Agent version should be the same as the product version. For more information, see [Check the product version](https://wiki.idera.com/display/SQLCM50/Check+the+product+version).

## **To check the SQLcompliance Agent status:**

- 1. Navigate to **Registered SQL Servers** in the **Administration** tree.
- 2. Select the SQL Server instance that hosts the SQLcompliance Agent you want to check.
- 3. On the Agent menu, click **Agent Properties**.
- 4. On the General tab, review the SQLcompliance Agent version number, and then click **OK**. For more detailed information to help troubleshoot an issue, see additional agent properties on the Deployment and Trace Options tabs.

## SQL Compliance Manager audits all activity on your server. [Learn more](https://www.idera.com/productssolutions/sqlserver/sqlcompliancemanager) > >

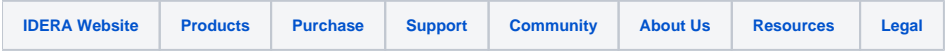